### Register your product and get support at www.philips.com/welcome

### HTS9520

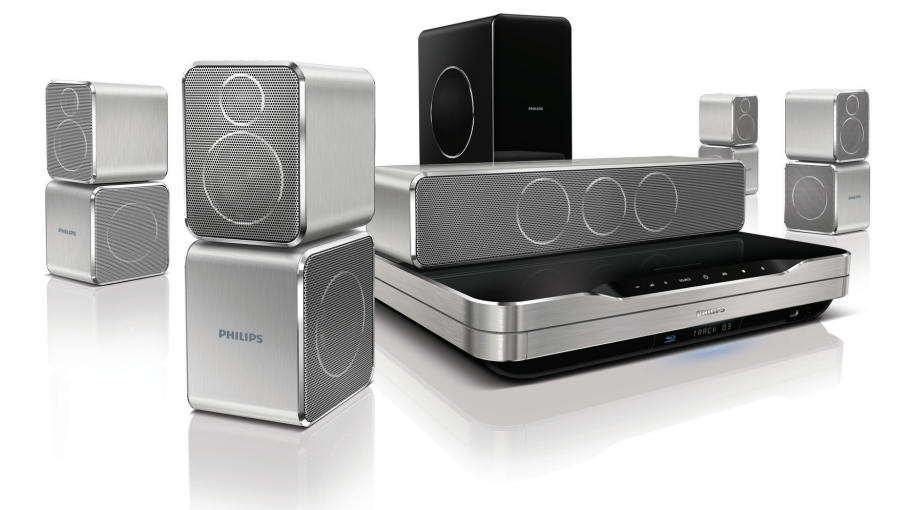

- EN User manual
- DA Brugervejledning
- DE Benutzerhandbuch
- EL Εγχειρίδιο χρήσης
- ES Manual del usuario
- FI Käyttöopas
- FR Mode d'emploi
- IT Manuale utente
- NL Gebruiksaanwijzing
- NO Brukerhåndbok
- PT Manual do utilizador
- SV Användarhandbok
- TR Kullanım kılavuzu

# **PHILIPS**

## Sommario

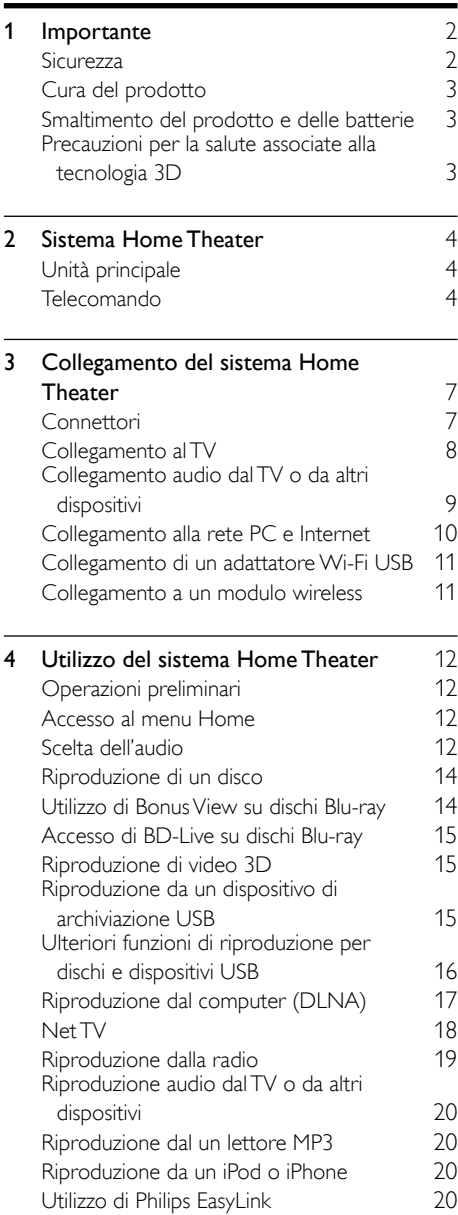

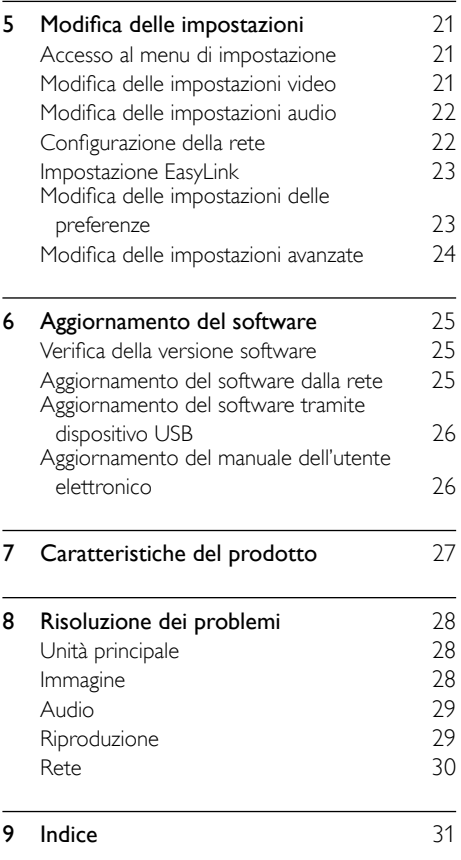

Italiano

## <span id="page-3-0"></span>**1** Importante

Leggere attentamente le istruzioni prima di utilizzare il sistema Home Theater. La garanzia non copre i danni derivanti dal mancato rispetto delle istruzioni fornite.

### <span id="page-3-1"></span>**Sicurezza**

### Rischio di scossa elettrica o di incendio!

- Non esporre il prodotto e gli accessori a pioggia o acqua. Non collocare contenitori di liquidi, ad esempio vasi, accanto al prodotto. Se vengono versati dei liquidi sopra o all'interno del prodotto, scollegarlo immediatamente dalla presa di corrente. Per un controllo del prodotto prima dell'uso, contattare il centro di assistenza clienti Philips.
- Non collocare mai il prodotto e gli accessori vicino a fiamme esposte o ad altre fonti di calore, inclusa la luce diretta del sole.
- Non inserire oggetti nelle aperture di ventilazione o in altre aperture del prodotto.
- Se si usa la spina di alimentazione o un accoppiatore per scollegare il dispositivo, assicurarsi che la spina e l'accoppiatore siano facilmente accessibili.
- Scollegare il prodotto dalla presa di corrente in caso di temporali.
- Estrarre sempre il cavo di alimentazione afferrando la spina e non il cavo.

#### Rischio di corto circuito o di incendio!

• Prima di collegare il prodotto alla presa di corrente accertarsi che la tensione di alimentazione corrisponda al valore stampato sotto o sul retro dell'apparecchio. Non collegare mai il prodotto alla presa di corrente se la tensione è diversa.

#### Rischio di lesioni o danni al sistema Home Theater!

Per i prodotti con montaggio a parete, utilizzare solo la staffa del supporto in dotazione. Fissare il supporto a una parete in grado di sostenere il peso del prodotto e del supporto stesso. Koninklijke Philips Electronics N.V. non sarà da ritenersi responsabile in caso di danni o lesioni

riconducibili a montaggi a parete non corretti.

- Per gli altoparlanti con i supporti, utilizzare solo quelli in dotazione. Fissare saldamente i supporti agli altoparlanti. Posizionare i supporti montati su superfici piane che possono sostenere il peso combinato dell'altoparlante e dei supporti stessi.
- Non posizionare mai il prodotto o un qualsiasi oggetto su cavi di alimentazione o altre attrezzature elettriche.
- Se il prodotto viene trasportato in luoghi dove la temperatura è inferiore a 5°C, estrarlo dalla confezione e attendere che la sua temperatura raggiunga la temperatura ambiente prima di eseguire il collegamento alla presa di corrente.
- Radiazione laser visibile e invisibile all'apertura. Evitare l'esposizione al raggio laser.
- Non toccare l'obiettivo ottico del disco situato all'interno del vassoio.

#### Rischio di surriscaldamento!

• Non installare il prodotto in uno spazio ristretto. Lasciare uno spazio di almeno 10 cm intorno al prodotto per consentirne la ventilazione. Accertarsi che le aperture di ventilazione del prodotto non siano mai coperte da tende o altri oggetti.

#### Rischio di contaminazione!

- Non utilizzare combinazioni di batterie diverse (vecchie e nuove, al carbonio e alcaline, ecc.).
- Rimuovere le batterie se scariche o se il telecomando deve rimanere a lungo inutilizzato.
- Le batterie contengono sostanze chimiche e devono quindi essere smaltite in modo corretto.

### <span id="page-4-0"></span>Cura del prodotto

- Non inserire alcun tipo di oggetto nel vassoio del disco.
- Non inserire dischi danneggiati all'interno del vassoio.
- Rimuovere eventuali dischi dal vassoio se il sistema non viene utilizzato per un lungo periodo di tempo.
- Per la pulizia del prodotto, utilizzare solo panni in microfibra.

### <span id="page-4-1"></span>Smaltimento del prodotto e delle batterie

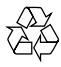

Questo prodotto è stato progettato e realizzato con materiali e componenti di alta qualità, che possono essere riciclati e riutilizzati.

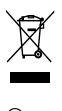

Quando su un prodotto si trova il simbolo del bidone dei rifiuti con una croce, significa che tale prodotto è soggetto alla Direttiva Europea 2002/96/CE. Informarsi sul sistema di raccolta differenziata in vigore per i prodotti elettrici ed elettronici.

Attenersi alle normative locali per lo smaltimento dei rifiuti e non gettare i vecchi prodotti nei normali rifiuti domestici.

Il corretto smaltimento dei prodotti usati aiuta a prevenire l'inquinamento ambientale e possibili danni alla salute.

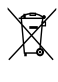

Il prodotto contiene batterie che rientrano nell'ambito della Direttiva Europea 2006/66/CE e non possono essere smaltite con i normali rifiuti domestici.

Informarsi sui regolamenti locali per la raccolta differenziata delle batterie. Il corretto smaltimento delle batterie contribuisce a prevenire potenziali effetti negativi sull'ambiente e sulla salute.

### <span id="page-4-2"></span>Precauzioni per la salute associate alla tecnologia 3D

Se in famiglia ci sono casi di epilessia o di attacchi legati alla sensibilità alla luce, consultare un medico professionista prima dell'esposizione a sorgenti di luce intermittenti, sequenze rapide di immagini o alla visione in 3D.

Per evitare effetti negativi quali stordimento, mal di testa o disorientamento, si consiglia di non procedere alla visione di contenuti 3D per periodi di tempo prolungati. In caso di problemi, interrompere la visione ed evitare di intraprendere subito attività potenzialmente pericolose (non mettersi ad esempio alla guida) fino a che i sintomi non sono scomparsi. Se i sintomi persistono, non continuare la visione in 3D senza consultare prima un medico.

I genitori devono tenere sotto controllo i propri bambini durante la visione in 3D e verificare che non mostrino i sintomi citati sopra. La visione in 3D non è consigliata ai bambini di età inferiore ai 6 anni poiché il loro sistema visivo non è ancora totalmente sviluppato.

## <span id="page-5-0"></span>2 Sistema Home Theater

Congratulazioni per l'acquisto e benvenuti in Philips! Per trarre il massimo vantaggio dall'assistenza fornita da Philips, registrare il sistema Home Theater sul sito: www.philips.com/welcome.

<span id="page-5-1"></span>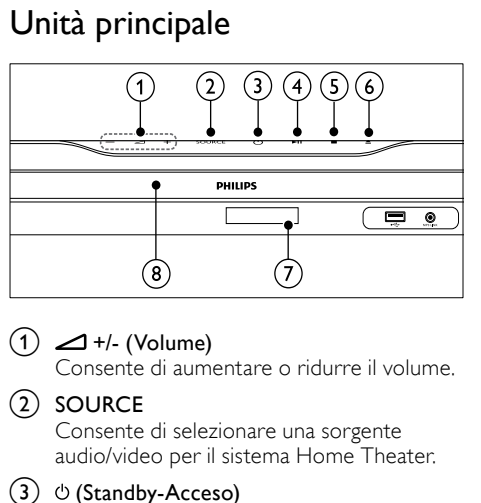

Consente di accendere il sistema Home Theater o di passare alla modalità standby.

### $(4)$  **DII** (Riproduci/Pausa)

Consente di avviare, mettere in pausa o riprendere la riproduzione.

 $(5)$  **II** (Arresto)

Consente di interrompere la riproduzione.

 $(6)$   $\triangle$  (Apri/Chiudi)

Consente di aprire o chiudere l'alloggiamento del disco.

- $(7)$  Display
- $\left( 8\right)$  Vassoio del disco

### <span id="page-5-2"></span>Telecomando

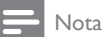

• Il sistema Home Theater è dotato di uno dei seguenti telecomandi.

Telecomando A

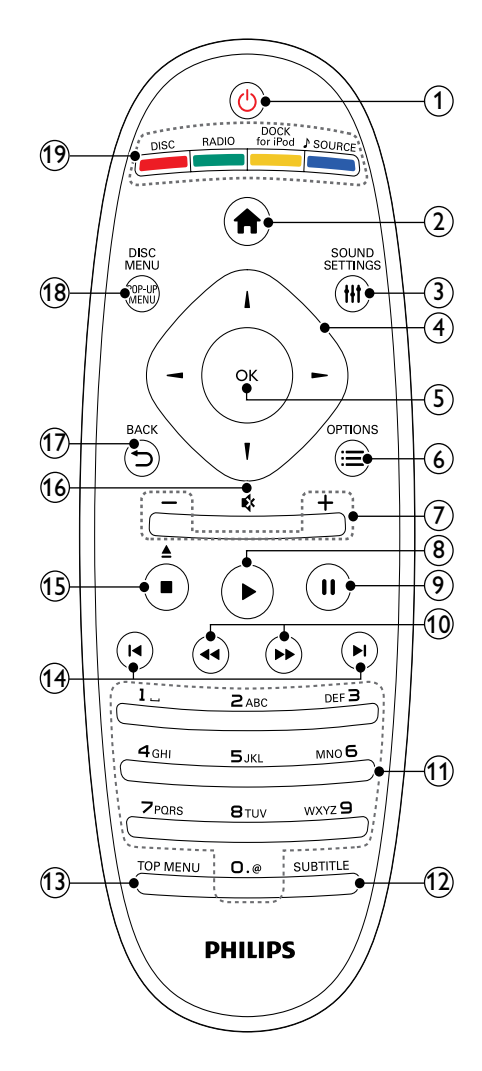

### $(1)$   $\circ$  (Standby-Acceso)

- Consente di accendere il sistema Home Theater o di attivare la modalità standby.
- Quando la funzione EasyLink è attiva, tenere premuto questo tasto per almeno tre secondi per far passare tutti i dispositivi compatibili HDMI CEC collegati al sistema alla modalità standby.

### $(2)$  <del> $\triangle$ </del> (Home)

Consente di accedere al menu principale.

### 3) HISOUND SETTINGS

Consente di accedere o di uscire da diverse modalità audio.

#### $(4)$  tasti di navigazione

- Consente di navigare tra i menu.
- In modalità radio, premere il tasto sinistra o destra per avviare la ricerca automatica.

### (5) OK

• Consente di confermare una voce o una selezione.

### $(6)$  : EOPTIONS

- Consente di accedere a ulteriori opzioni di riproduzione durante il funzionamento.
- In modalità radio, consente di programmare le stazioni radio.

### $(7)$  +/- (Volume)

Consente di aumentare o ridurre il volume.

### $(8)$   $\blacktriangleright$  (Riproduzione)

Consente di avviare o riprendere la riproduzione.

 $(9)$  II (Pausa)

Consente di interrompere temporaneamente la riproduzione.

 $(10)$  44/ $\rightarrow$  (Indietro veloce/Avanti veloce) Consentono di effettuare l'avanzamento o il riavvolgimento veloce. Premere più volte per modificare la velocità di ricerca.

### (11) Tasti alfanumerici

Consentono di immettere numeri o lettere (con il metodo di scrittura usato per gli SMS).

### $(12)$  SUBTITLE

Consente di selezionare la lingua dei sottotitoli di un video.

### $(13)$  TOP MENU

Consente di accedere al menu principale di un disco video.

### $(14)$   $\blacksquare$  /  $\blacksquare$  / Indietro/Avanti)

- Consentono di passare al brano, capitolo o file precedente o successivo.
- In modalità radio, consentono di selezionare una stazione radio preimpostata.

### $(15)$  (Arresto) /  $\triangle$  (Espelli / Apri/Chiudi)

- Consente di interrompere la riproduzione.
- Tenere premuto per espellere il disco o aprire il vassoio del disco.
- In modalità radio, consente di cancellare la stazione radio corrente preimpostata.

### $(16)$   $\quad$  (Disattivazione dell'audio)

Consente di disattivare o ripristinare il volume.

### $(17)$   $\rightarrow$  BACK

Consente di tornare alla schermata del menu precedente.

### (18) POP-UP MENU/DISC MENU

consente di accedere o di uscire dal menu del disco.

### (19) Tasti SOURCE

- Tasti colorati (per i dischi Blu-ray): Consente di selezionare attività o opzioni.
- **DISC:** Consente di passare alla sorgente disco.
- RADIO: Consente di passare alla modalità radio FM.
- DOCK for iPod: Consente di passare alla base docking Philips per iPod/ iPhone.
- SOURCE: Consente di selezionare una sorgente di ingresso audio.

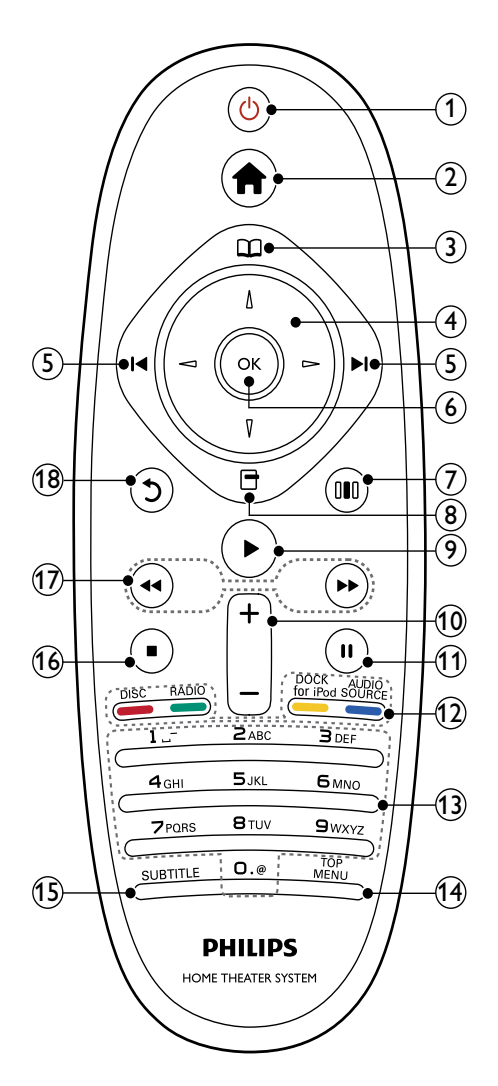

### $(1)$   $\circ$  (Standby-Acceso)

- Consente di accendere il sistema Home Theater o di attivare la modalità standby.
- Quando la funzione EasyLink è attiva, tenere premuto questo tasto per almeno tre secondi per far passare tutti i dispositivi compatibili HDMI CEC collegati al sistema alla modalità standby.

### $(2)$   $\triangle$  (Home)

Consente di accedere al menu principale.

### $(3)$   $\Box$  (Menu disco)

consente di accedere o di uscire dal menu del disco.

### $(4)$  tasti di navigazione

- Consente di navigare tra i menu.
- In modalità radio, premere il tasto sinistra o destra per avviare la ricerca automatica.

### $(5)$   $\blacksquare$  /  $\blacksquare$  (Indietro/Avanti)

- Consentono di passare al brano, capitolo o file precedente o successivo.
- In modalità radio, consentono di selezionare una stazione radio preimpostata.

### $6$  OK

Consente di confermare una voce o una selezione.

### $(7)$  IIII (Opzioni audio)

Consente di accedere o di uscire da diverse modalità audio.

### $(8)$   $\Box$  (Opzioni)

- Consente di accedere a ulteriori opzioni di riproduzione durante il funzionamento.
- In modalità radio, consente di programmare le stazioni radio.

### $(9)$   $\blacktriangleright$  (Riproduzione)

Consente di avviare o riprendere la riproduzione.

### $(10)$  +/- (Volume)

Consente di aumentare o ridurre il volume.

### $(n)$  II (Pausa)

Consente di interrompere temporaneamente la riproduzione.

### (12) Tasti SOURCE / Tasti colorati

- Dischi Blu-ray: Consente di selezionare attività o opzioni.
- AUDIO SOURCE: Consente di selezionare una sorgente di ingresso audio.
- DOCK for iPod: Consente di passare alla base docking Philips per iPod/ iPhone.
- RADIO: Consente di passare alla modalità radio FM.
- DISC: Consente di passare alla sorgente disco.

#### **(13)** Tasti alfanumerici

Consentono di immettere numeri o lettere (con il metodo di scrittura usato per gli SMS).

### $(14)$  TOP MENU

Consente di accedere al menu principale di un disco video.

### $(15)$  SUBTITLE

Consente di selezionare la lingua dei sottotitoli di un video.

### $\overline{\mathbf{a}}$  (Arresto)

- Consente di interrompere la riproduzione.
- Tenere premuto per espellere il disco o aprire il vassoio del disco.
- In modalità radio, consente di cancellare la stazione radio corrente preimpostata.

#### $(17)$  44/ $\rightarrow$  (Indietro veloce/Avanti veloce)

Consentono di effettuare l'avanzamento o il riavvolgimento veloce. Premere più volte per modificare la velocità di ricerca.

#### $(18)$   $\bigcirc$  (Indietro)

Consente di tornare alla schermata del menu precedente.

## <span id="page-8-0"></span>3 Collegamento del sistema Home Theater

Questa sezione fornisce informazioni sul collegamento del sistema Home Theater ad un televisore e altri dispositivi. I collegamenti principali del sistema Home Theater con i rispettivi accessori vengono forniti nella guida di avvio rapido. Per una guida interattiva dettagliata, vedere www. connectivityguide.philips.com.

### Nota

- Vedere la targhetta del tipo sul retro o al di sotto del prodotto per l'identificazione e i valori di alimentazione.
- Prima di effettuare modifiche ai collegamenti, assicurarsi che tutti i dispositivi siano scollegati dalla presa di corrente.

### <span id="page-8-1"></span>**Connettori**

Per collegare altri dispositivi al sistema Home Theater.

### Connettori anteriori

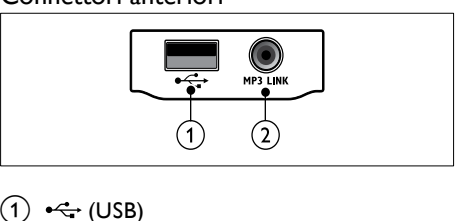

### $(1)$   $\leftarrow$  (USB)

Ingresso audio, video o per immagini da un dispositivo di archiviazione USB.

#### $(2)$  MP3 LINK

Ingresso audio da un lettore MP3.

### Connettori posteriori

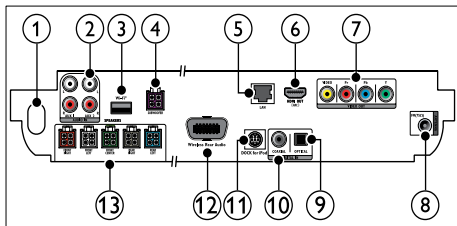

 $(1)$  AC MAINS~

Collegamento all'alimentazione.

#### $(2)$  AUDIO IN-AUX 1/AUX 2

Collegamento all'uscita audio analogica sul TV o su un dispositivo analogico.

### $\Omega$  Wi-Fi $\otimes$

Consente il collegamento a un adattatore Wi-Fi USB.(modello: Philips WUB1110, venduto separatamente)

### (4) SUBWOOFER

Consente il collegamento al subwoofer in dotazione.

### $(5)$  LAN

Consente il collegamento all'ingresso LAN su un modem o router a banda larga.

#### $(6)$  HDMI OUT (ARC)

Collegamento all'ingresso HDMI sul TV.

### (7) VIDEO OUT

Consente il collegamento all'ingresso video sul TV.

#### $(8)$  ANTENNA FM 75  $\Omega$

Ingresso del segnale da antenna, via cavo o satellite.

#### $(9)$  DIGITAL IN-OPTICAL

Consente il collegamento all'uscita audio ottica sul TV o su un dispositivo digitale.

### (10) DIGITAL IN-COAXIAL

Collegamento all'uscita audio coassiale sul TV o su un dispositivo digitale.

### (11) DOCK for iPod

Consente il collegamento a una base docking Philips per iPod/iPhone.(Modello: Philips DCK3060)

### (12) Wireless Rear Audio

Consente di collegarsi a un modulo wireless Philips.(Modello: Philips RWSS9500, venduto separatamente)

### $(13)$  SPEAKERS

Consente il collegamento agli altoparlanti in dotazione.

### <span id="page-9-0"></span>Collegamento al TV

Collegare il sistema Home Theater direttamente al TV tramite uno dei seguenti connettori (dalla qualità video più alta a quella più bassa):

- (1)HDMI
- **Component Video**
- Composite Video

### Opzione 1: collegamento al TV tramite **HDMI**

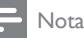

- Il connettore HDMI sul TV potrebbe riportare la dicitura HDMI IN o HDMI ARC.
- Se il TV supporta la tecnologia HDMI ARC (Audio Return Channel), è possibile utilizzarlo per riprodurre l'audio tramite il sistema Home Theater.
- Se il sistema HDTV è dotato di connettore DVI, eseguire il collegamento tramite adattatore HDMI/DVI.
- Se il TV supporta la funzione EasyLink HDMI CEC, è possibile controllare il sistema Home Theater e il TV [con un unico telecomando](#page-21-3)  (vedere 'Utilizzo di Philips EasyLink' a pagina [20\)](#page-21-3).

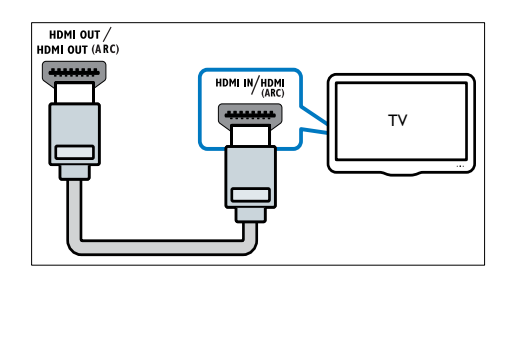

### Opzione 2: collegamento al TV tramite YPbPr (Component Video)

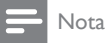

• Il cavo o il connettore Component Video potrebbero essere contrassegnati dalla dicitura Y Cb Cr oppure YUV.

#### (cavo non fornito)

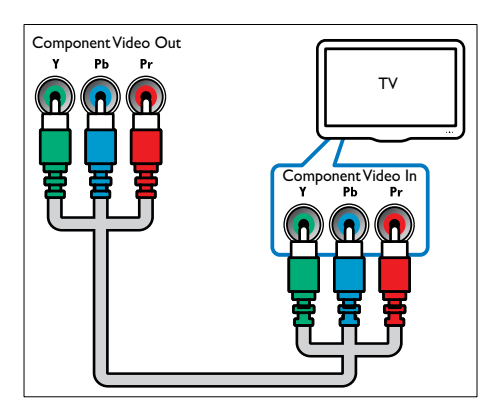

### Opzione 3: collegamento al TV tramite Composite Video (CVBS)

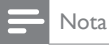

• Il cavo o il connettore Composite Video potrebbero essere contrassegnati dalla dicitura AV IN, VIDEO IN, COMPOSITE oppure **BASEBAND** 

(cavo non fornito)

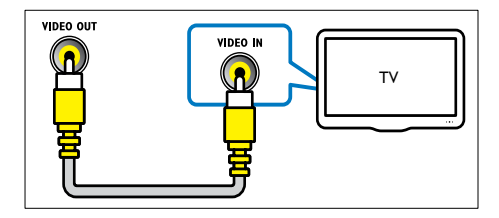

### <span id="page-10-0"></span>Collegamento audio dal TV o da altri dispositivi

Utilizzare il sistema Home Theater per riprodurre l'audio dal TV o da altri dispositivi (ad esempio un decoder via cavo).

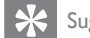

#### Suggerimento

• Premere più volte SOURCE/AUDIO SOURCE per scegliere l'uscita audio del proprio collegamento.

### Opzione 1: collegamento audio tramite cavi audio analogici

(cavo non fornito)

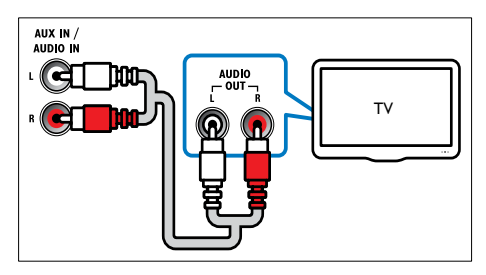

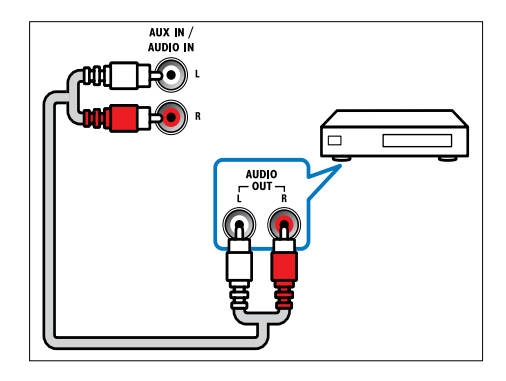

Italiano

### Opzione 2: collegamento audio tramite cavo coassiale

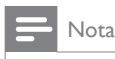

• Il connettore o il cavo coassiale potrebbero essere contrassegnati dalla dicitura COAXIAL/ DIGITAL OUT oppure SPDIF OUT.

#### (cavo non fornito)

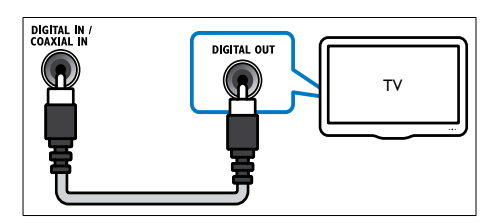

### Opzione 3: collegamento dell'audio tramite un cavo ottico digitale

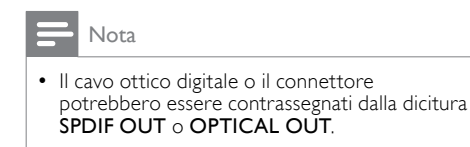

(cavo non fornito)

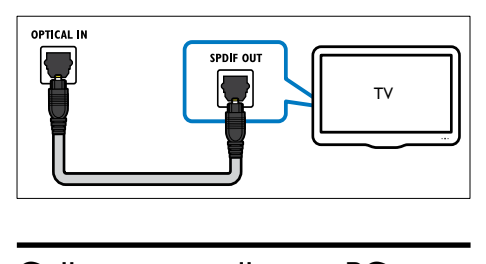

### <span id="page-11-0"></span>Collegamento alla rete PC e Internet

Collegando il sistema Home Theater a una rete PC, è possibile utilizzare:

• Contenuti multimediali trasmessi in streaming dal computer: è possibile visualizzare foto, riprodurre musica e guardare file video trasmessi in streaming dal [computer](#page-18-0) (vedere 'Riproduzione dal computer (DLNA)' a pagina [17](#page-18-0)).

- Net TV: per utilizzare i servizi [Net TV](#page-19-0) (vedere 'Net TV' a pagina [18\)](#page-19-0).
- Aggiornamenti software: è possibile aggiornare il software del sistema Home Theater tramite la [rete](#page-26-2) (vedere 'Aggiornamento del software dalla rete' a pagina [25\)](#page-26-2).

### Cosa è necessario?

- Un router di rete (con l'impostazione DHCP abilitata).
- Un cavo di rete (cavo dritto RJ45).
- Un computer in cui sia [installato](#page-18-1) (vedere 'Configurazione del software del server multimediale' a pagina [17](#page-18-1)) un software server multimediale.
- Per il servizio Net TV e gli aggiornamenti software, assicurarsi che il router di rete possa accedere a Internet senza che siano attivati firewall o altri sistemi di sicurezza.

### Nota

• La funzione Net TV non è disponibile in Cina e America Latina

(cavo non fornito)

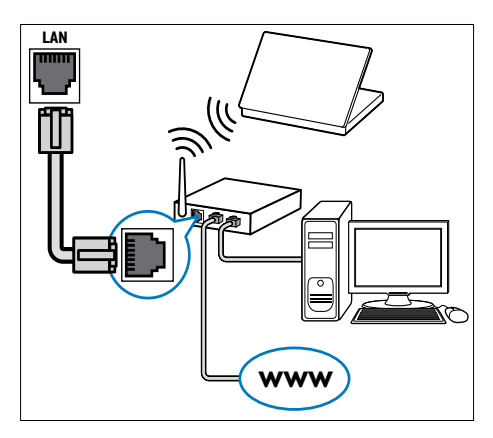

### <span id="page-12-2"></span>Configurazione della rete

- 1 Eseguire il collegamento del sistema Home Theater a un router di rete tramite [connessione wireless](#page-12-0) (vedere 'Collegamento di un adattatore Wi-Fi USB' a pagina [11\)](#page-12-0) o cablata.
- 2 Accendere il TV e impostare la sorgente corretta per il sistema Home Theater.
- $\frac{3}{4}$  Premere  $\triangle$  (Home).
- Selezionare *[Configurazione]*, quindi premere OK.
- 5 Selezionare [Rete] > [Installazione di rete], quindi premere OK.
	- Per la rete cablata, selezionare [Cablata (Ethernet)] e premere OK.
	- Per la rete wireless, selezionare [Wireless (Wi-Fi)] e premere OK.
- 6 Seguire le istruzioni a video per completare la configurazione.
	- » Il sistema Home Theater stabilisce la connessione a Internet. Se la connessione non riesce, selezionare [Ripr.] quindi premere OK.
- Selezionare [Fine], quindi premere OK per uscire.

### **Attenzione**

• Imparare i principi di base del funzionamento del router di rete, del software del media server e della gestione delle reti prima di collegare il televisore a una rete PC. Se necessario, leggere la documentazione dei componenti di rete. Philips non è responsabile per la perdita o il danneggiamento dei dati.

### <span id="page-12-0"></span>Collegamento di un adattatore Wi-Fi USB

Acquistare un adattatore Wi-Fi USB (modello: PHILIPS WUB1110) e configurare la [rete wireless](#page-12-2) (vedere 'Configurazione della rete' a pagina [11](#page-12-2)).

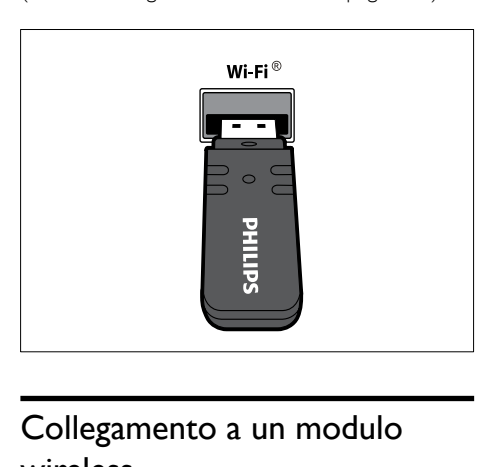

### <span id="page-12-1"></span>Collegamento a un modulo wireless

Nota

• Quando si collega e si accende il modulo wireless, l'audio proveniente dai connettori degli altoparlanti posteriori del sistema Home Theater viene disattivato e l'audio surround posteriore viene riprodotto tramite i connettori del ricevitore wireless.

(modulo wireless non fornito - Philips RWSS9500)

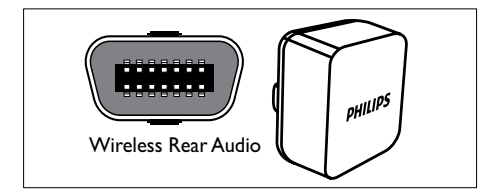

## <span id="page-13-0"></span>4 Utilizzo del sistema Home Theater

Questa sezione consente di utilizzare il sistema Home Theater per riprodurre file multimediali da varie sorgenti.

### <span id="page-13-1"></span>Operazioni preliminari

Verificare di:

- Aver effettuato i collegamenti necessari descritti nella guida di avvio rapido e nel manuale dell'utente.
- Aver completato la configurazione iniziale. Il processo di configurazione iniziale viene avviato quando si accende il sistema Home Theater per la prima volta. Se non viene completata questa fase, viene richiesto di farlo ogni volta che si accende il sistema.
- Aver impostato il TV sulla sorgente corretta per il sistema Home Theater.

### <span id="page-13-2"></span>Accesso al menu Home

Il menu principale consente un accesso semplice ai dispositivi collegati, alle impostazioni audio e video e ad altre funzionalità.

- **1** Premere  $\triangle$  (Home). » Viene visualizzato il menu principale.
- 2 Premere tasti di navigazione e OK per selezionare le opzioni seguenti:
	- **[riproduci disco]**: Consente di avviare la riproduzione del disco.
	- [Effettuare una ricerca su dispositivo USB]: Consente di accedere al browser dei contenuti del dispositivo di archiviazione USB collegato.
	- [Sfoglia iPod]: Consente di accedere al browser dei contenuti dell'iPod/iPhone collegato.
	- [Effettua ricerca su PC]: Consente di accedere al browser dei contenuti della rete PC collegata.
	- [Effettua ricerca su Net TV]: Accesso a Net TV.
	- [Configurazione]: consente di accedere ai menu per modificare le

impostazioni dell'immagine, dell'audio ed altre impostazioni.

• [Manuale dell'utente]: Consente di avviare il manuale elettronico.

### <span id="page-13-3"></span>Scelta dell'audio

Questa sezione consente di scegliere l'impostazione audio ottimale per i video o la musica.

- $1$  Premere HISOUND SETTINGS /  $\mathbb{R}$ (Opzioni audio).
- 2 Premere i tasti di navigazione (sinistra/ destra) per accedere alle opzioni audio.

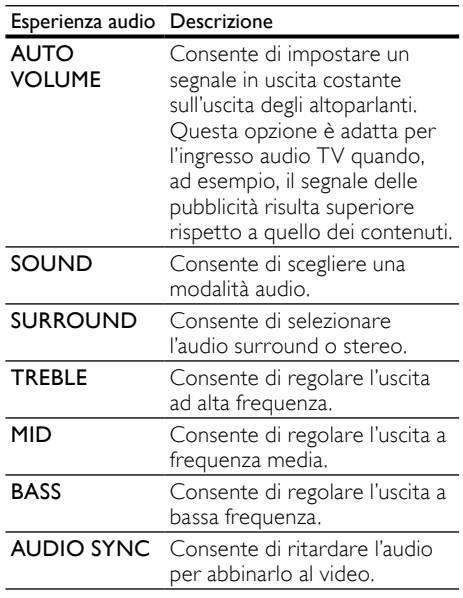

3 Selezionare un'opzione, quindi premere OK.

 $4$  Premere  $\rightarrow$  BACK per uscire.

Se non si preme un tasto entro cinque secondi, il sistema esce automaticamente dal menu.

### <span id="page-14-4"></span>Modifica dell'impostazione automatica del volume

È possibile selezionare il livello del volume in uscita dal TV o da altri dispositivi verso il sistema Home Theater.

- 1 Premere HISOUND SETTINGS / DID (Opzioni audio).
- 2 Selezionare AUTO VOLUME, quindi premere OK.
- $3$  Premere i tasti di navigazione (su/giù) per selezionare ON o OFF.
- 4 Premere OK per confermare la scelta effettuata.

### <span id="page-14-2"></span>Modifica della modalità audio

Selezionare le varie modalità audio predefinite per personalizzare la riproduzione di video o musica.

1 Premere HISOUND SETTINGS / 00 (Opzioni audio).

Selezionare SOUND, quindi premere OK.

- Premere i tasti di navigazione (su/giù) per selezionare le seguenti impostazioni:
	- ACTION/ROCK: toni bassi e alti ottimizzati. Ideale per film d'azione e la musica rock o pop.
	- DRAMA/JAZZ: toni medi e alti chiari. Ideale per film drammatici e la musica jazz.
	- GAMING/PARTY: gamma di bassi moderati e dei suoni medi corposi. Ideale per videogiochi e la musica delle feste.
	- CONCERT/CLASSIC: audio neutro. Ideale per concerti dal vivo e la musica classica.
	- SPORTS: effetti di gamma media e surround moderati per voce chiara e un'atmosfera da stadio.
	- NEWS: toni medi ottimizzati per voce/ dialoghi chiari.
- 4 Premere OK per confermare la scelta effettuata.

### <span id="page-14-3"></span>Modifica della modalità audio surround

Utilizzare le modalità surround per ottenere un'atmosfera audio coinvolgente.

- 1 Premere HISOUND SETTINGS / DID (Opzioni audio).
- 2 Selezionare SURROUND, quindi premere OK.
- $3$  Premere i tasti di navigazione (su/giù) per selezionare le seguenti impostazioni:
	- 360SOUND: modalità surround 9.1 per la migliore esperienza cinematografica.
	- 360SOUND STEREO : modalità stereo ottimizzata con 41 canali
	- **STEREO:** audio stereo a due canali. Ideale per ascoltare la musica.
	- MULTI-CH: i canali 5.1 tradizionali per una esperienza cinematografica più rilassante.
- 4 Premere OK per confermare la scelta effettuata.

### <span id="page-14-1"></span>Regolazione degli alti, medi e bassi

È possibile modificare le impostazioni delle alte frequenze (alti), delle frequenze medie (medi) e di quelle basse (bassi) del sistema Home Theater per l'abbinamento con video o musica.

- $1$  Premere HISOUND SETTINGS /  $\mathbb{R}$ (Opzioni audio).
- 2 Selezionare TREBLE, MID oppure BASS, quindi premere OK.
- $3$  Premere i tasti di navigazione (su/giù) per regolare il livello della frequenza.
- 4 Premere OK per confermare.

### <span id="page-14-0"></span>Consente di sincronizzare l'audio e il video.

Se l'audio e il video non sono sincronizzati, è possibile impostare un ritardo audio per la sincronizzazione con le immagini.

1 Premere HISOUND SETTINGS / DID (Opzioni audio).

2 Selezionare AUDIO SYNC, quindi premere OK.

- $3$  Premere i tasti di navigazione (su/giù) per sincronizzare l'audio con il video.
- 4 Premere OK per confermare.

### <span id="page-15-0"></span>Riproduzione di un disco

Il sistema Home Theater è in grado di riprodurre un'ampia gamma di dischi, da quelli video a quelli audio, nonché i supporti misti (ad esempio un disco CD-R con immagini JPEG e file musicali MP3).

- 1 Inserire un disco nel sistema Home Theater.<br>2 Premere DISC oppure selezionare
- Premere **DISC**, oppure selezionare [riproduci disco] dal menu principale e premere OK.
	- → Il disco viene riprodotto oppure viene visualizzato il menu del disco.
- **3** Per controllare la riproduzione, premere i seguenti tasti:

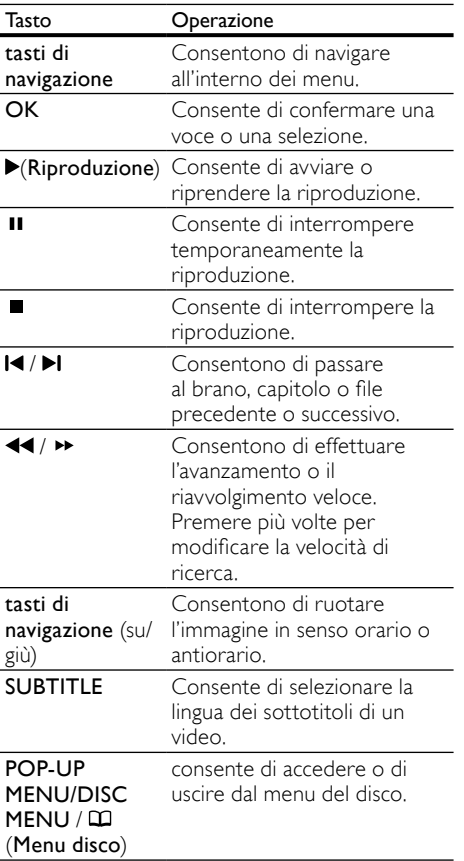

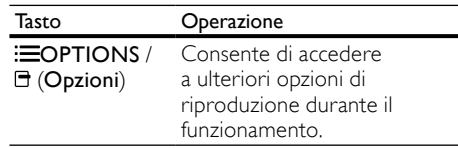

Per i formati video (ad esempio DivX e WMW):

- Per interrompere la riproduzione, premere<br>■. .
- Per riprodurre nuovamente il video da dove è stato interrotto, premere (Riproduzione).
- Per riprodurre il video dall'inizio, premere OK.

Nota

• Per riprodurre file con protezione DivX DRM da un disco o un dispositivo di archiviazione USB, collegare il sistema Home Theater a un TV tramite cavo HDMI.

### <span id="page-15-1"></span>Utilizzo di BonusView su dischi Blu-ray

I dischi Blu-ray che supportano la funzione Bonus View (anche detta Picture-In-Picture) consentono di visualizzare contenuti speciali durante la riproduzione del film, ad esempio il commento del regista.

- **1** Se necessario, abilitare la funzione BonusView o Picture-In-Picture dal menu disco Blu-ray.
- 2 Durante la riproduzione del film, premere **EOPTIONS** / **F** (Opzioni).
	- » Viene visualizzato il menu delle opzioni.
- **3** Selezionare [Scelta PIP] > [PIP], quindi premere OK.
	- » Le opzioni PIP [1]/[2] dipendono dai contenuti video.
	- » Il video picture-in-picture compare in una piccola finestra.
- 4 Selezionare [2a lingua audio] oppure [2a lingua sottotitoli], quindi premere OK.
- $5$  Selezionare la lingua di riproduzione, quindi premere OK.

Nota

• Per disattivare la funzione BonusView (Picture-in-Picture), premere : OPTIONS / (Opzioni), selezionare [Scelta PIP] > [Off], quindi premere OK.

### <span id="page-16-0"></span>Accesso di BD-Live su dischi Blu-ray

I dischi Blu-ray con funzionalità BD-Live includono dei servizi esclusivi come filmati e altri bonus online.

- 1 Configurare la connessione Internet e [impostare la rete](#page-11-0) (vedere 'Collegamento alla rete PC e Internet' a pagina [10\)](#page-11-0).
- $2$  Collegare il dispositivo di archiviazione USB al sistema Home Theater.
- $3$  Selezionare l'icona BD-Live dal menu del disco, quindi premere OK.
	- » La funzione BD-Live viene avviata. Il tempo di caricamento dipende dal disco e dalla connessione a Internet.
- $4$  Premere i tasti di navigazione per la navigazione nei contenuti BD-Live.
- $5$  Premere OK per selezionare una voce.

#### Nota

- La gamma di servizi BD-Live dipende dal disco.
- Quando si utilizza la funzione BD-Live, il fornitore dei contenuti ha accesso ai dati sul disco e sul sistema Home Theater.
- Utilizzare un dispositivo USB con almeno 1 GB di spazio libero per salvare i file scaricati.
- Nel caso di memoria insufficiente per scaricare i contenuti BD-Live, liberare spazio nella memoria.

### <span id="page-16-1"></span>Riproduzione di video 3D

Il sistema Home Theater è in grado di riprodurre video 3D su TV 3D.

#### Prima di iniziare, assicurarsi che:

- il TV sia un TV 3D e che sia collegato al sistema Home Theater tramite HDMI
- il disco sia di tipo Blu-ray 3D
- si stiano utilizzando occhiali 3D compatibili con il proprio TV 3D.
- 1 Inserire un disco Blu-ray 3D nel sistema Home Theater.
	- » Il TV passa alla sorgente HDMI corretta e il disco viene riprodotto automaticamente.
- 2 Se il disco non esegue la riproduzione automatica, premere DISC o selezionare [riproduci disco] nel menu principale, quindi premere OK.
- 3 Premere i tasti di riproduzione per controllare la riproduzione stessa. Quando si effettua la ricerca in avanti o indietro o in altre modalità di riproduzione, il video viene visualizzato in 2D. Quando viene ristabilita la riproduzione normale, torna alla modalità 3D.
- 4 Indossare gli occhiali 3D per poter visualizzare gli effetti tridimensionali.

### <span id="page-16-3"></span>Riproduzione di dischi 3D in 2D

- $\frac{1}{2}$  Premere  $\triangle$  (Home).
- Selezionare [Configurazione] > [Video] > [Video Blu-ray 3D] > [Off].
- 3 Premere OK.
	- 4 Riprodurre il disco Blu-ray 3D. » Il video 3D viene visualizzato in 2D.

### <span id="page-16-2"></span>Riproduzione da un dispositivo di archiviazione USB

Il sistema Home Theater è dotato di un connettore USB che consente di visualizzare foto, ascoltare musica o guardare filmati memorizzati su un dispositivo di archiviazione USB.

- 1 Collegare il dispositivo di archiviazione USB al sistema Home Theater.
- 2 Premere  $\triangle$  (Home).
	- » Viene visualizzato il menu principale.
- $3$  Selezionare **[Effettuare una ricerca su** dispositivo USB], quindi premere OK.
	- » Compare un browser dei contenuti.
- 4 Selezionare un file, quindi premere OK.
- **5** Per controllare la [riproduzione](#page-15-0) (vedere 'Riproduzione di un disco' a pagina [14](#page-15-0)), premere i tasti relativi.
	- Nota
- Se il dispositivo di archiviazione USB non entra all'interno del connettore, utilizzare un cavo prolunga USB.
- Il sistema Home Theater non supporta fotocamere digitali che necessitano di un programma PC per la visualizzazione delle foto.
- Il dispositivo di archiviazione USB deve essere formattato secondo lo standard NTFS, FAT o DOS e compatibile con la classe di archiviazione di massa.

### <span id="page-17-0"></span>Ulteriori funzioni di riproduzione per dischi e dispositivi USB

Sono disponibili numerose funzioni avanzate per la riproduzione di video o immagini da un disco o un dispositivo di archiviazione USB.

### <span id="page-17-2"></span>Utilizzo delle opzioni video

Durante la riproduzione di un video, è possibile accedere a numerose funzioni utili.

- Le opzioni video disponibili dipendono dalla sorgente video.
- 1 Premere  $\equiv$  OPTIONS /  $\equiv$  (Opzioni).
	- » Viene visualizzato il menu delle opzioni video.
- 2 Premere i tasti di navigazione e OK per selezionare e regolare:
	- **[Lingua audio]** : consente di selezionare la lingua audio di un video.
	- [Lingua sottotit.] : Consente di selezionare la lingua dei sottotitoli di un video.
	- [Spostamento sottotitoli] : Consente di regolare la posizione dei sottotitoli sullo schermo.
- [Info] : Consente di visualizzare informazioni su ciò che è in riproduzione.
- [Imp. caratt.] : Consente di selezionare un set di caratteri che supporti i sottotitoli DivX.
- **FRicer. or.1** : Consente di passare ad una parte specifica del video immettendo il punto preciso della scena.
- [2a lingua audio] : Consente di selezionare la seconda lingua dell'audio.
- [2a lingua sottotitoli] : Consente di selezionare la seconda lingua dei sottotitoli.
- [Titoli] : Consente di selezionare un titolo specifico.
- [Capitoli] : Consente di selezionare un capitolo specifico.
- [Elen. ang.] : Consente di scegliere un'angolazione diversa di visualizzazione.
- [Menu]: consente di visualizzare il menu disco.
- **[Scelta PIP]** : Consente di visualizzare la finestra Picture-in-Picture.
- [Zoom]: Consente di ingrandire la scena di un video o un'immagine. Premere i tasti di navigazione (sinistra/ destra) per selezionare un fattore di zoom.
- [Ripeti] : Consente di ripetere un capitolo o un titolo.
- [Ripeti A-B] : Consente di contrassegnare due punti in un capitolo, ripetere la riproduzione o disattivare la modalità di ripetizione.
- [Imp. imm.] : Consente di selezionare un'impostazione predefinita dei colori.

### <span id="page-17-1"></span>Utilizzo delle opzioni delle immagini

Durante la riproduzione delle immagini, è possibile accedere a numerose funzioni utili.

- **1** Premere  $\equiv$ **OPTIONS** /  $\equiv$  (**Opzioni**).
	- » Viene visualizzato il menu delle opzioni delle immagini.
- 2 Premere i tasti di navigazione e OK per selezionare e regolare:

Nota

- [Ruota +90]: Consente di ruotare l'immagine a 90 gradi in senso orario.
- **[Ruota -90]:** Consente di ruotare l'immagine a 90 gradi in senso antiorario.
- [Zoom]: Consente di ingrandire la scena di un video o un'immagine. Premere i tasti di navigazione (sinistra/ destra) per selezionare un fattore di zoom.
- [Info]: consente di visualizzare le informazioni sulle immagini.
- [Durata diapositiva]: Consente di impostare la velocità di visualizzazione di ciascuna immagine all'interno di una presentazione.
- [Animazione diap.]: Consente di scegliere l'animazione per la presentazione.
- [Imp. imm.]: Consente di selezionare un'impostazione predefinita dei colori.
- [Ripeti]: consente di ripetere la riproduzione all'interno di una cartella specifica.

### Utilizzo delle opzioni audio

È possibile accedere a numerose funzioni utili mentre viene riprodotto l'audio.

- **1** Premere più volte  $\equiv$ **OPTIONS** /  $\equiv$ (Opzioni) per passare in rassegna le seguenti funzioni:
	- REPEAT TRACK: consente di ripetere il brano corrente.
	- REPEAT DISC: consente di ripetere tutti i brani sul disco o sulla cartella.
	- REPEAT RANDOM: Consente di riprodurre i brani in ordine casuale.
	- REPEAT OFF: consente di disattivare la modalità di ripetizione.

### <span id="page-18-2"></span>Riproduzione di una presentazione musicale

È possibile riprodurre contemporaneamente musica e immagini per creare una presentazione musicale.

1 Selezionare un brano musicale e premere OK.

- 2 Premere  $\bigcirc$  BACK e tornare alla cartella delle immagini.
- 3 Selezionare un'immagine e premere OK per avviare la presentazione.
- **4** Premere **p** per interrompere la presentazione.
- $5$  Premere nuovamente **por interrompere** la riproduzione.

### <span id="page-18-0"></span>Riproduzione dal computer (DLNA)

Quando si collega il sistema Home Theater alla rete domestica, è possibile riprodurre musica, foto e video da un computer o un altro server multimediale sulla rete.

#### Cosa è necessario?

- Una rete domestica cablata o wireless, collegata con un router uPNP (Universal Plug and Play).
- Un adattatore USB wireless Philips o una rete LAN in grado di collegare il sistema Home Theater alla rete domestica.
- Un server multimediale, ad esempio:
	- un PC con Windows Media Player 11 o versione successiva oppure
	- un computer Mac Twonky Media Server.

Per assistenza sull'uso di altri server multimediali, ad esempio TVersity, vedere il sito Web del server multimediale.

#### <span id="page-18-1"></span>Configurazione del software del server multimediale

#### Operazioni preliminari:

- Collegare il sistema Home Theater alla [rete](#page-11-0) (vedere 'Collegamento alla rete PC e Internet' a pagina [10\)](#page-11-0) domestica.
- Collegare il computer alla stessa rete domestica.
- Assicurarsi che il firewall del computer consenta di eseguire Windows Media Player.

### In Microsoft Windows Media Player 11

- 1 Collegare il sistema Home Theater a un [router](#page-11-0) (vedere 'Collegamento alla rete PC e Internet' a pagina [10\)](#page-11-0) di rete.
- $\frac{2}{3}$  Avviare il computer e accendere il router.<br> $\frac{3}{3}$  Aprire Windows Media Player sul comput
- Aprire Windows Media Player sul computer.
- Selezionare Catalogo multimediale > Condivisione file multimediali, quindi selezionare le impostazioni di condivisione dei file multimediali.
- 5 Selezionare Catalogo multimediale  $>$ Aggiungi al Catalogo multimediale, quindi selezionare le impostazioni per la condivisione della cartella in cui sono presenti i contenuti multimediali.
- 6 Selezionare Opzioni avanzate, quindi aggiungere le cartelle da condividere.
- 7 Selezionare Catalogo multimediale > Applica cambiamenti informazioni multimediali per attivare le modifiche.

#### In Macintosh OS X Twonky Media (v4.4.2)

- 1 Collegare il sistema Home Theater a un [router](#page-11-0) (vedere 'Collegamento alla rete PC e Internet' a pagina [10\)](#page-11-0) di rete.
- $2$  Avviare il PC Macintosh e accendere il router.
- $3$  Visitare il sito www.twonkymedia.com per acquistare il software o scaricare una versione di prova gratuita di 30 giorni per PC Macintosh.
- 4 Aprire Twonky Media sul PC Macintosh.
	- » Le impostazioni di condivisione dei contenuti multimediali sono attive per impostazione predefinita, consentendo di aggiungere direttamente le cartelle per la condivisione dei contenuti multimediali.
- 5 Selezionare Basic Setup (Impostazione di base) > Sharing (Condivisione), quindi selezionare le impostazioni per aggiungere la posizione di una cartella o più cartelle.
- **6** Selezionare Save Changes (Salva modifiche) per attivare le modifiche.

### <span id="page-19-1"></span>Riproduzione di contenuti multimediali

### Nota

- Prima di riprodurre i contenuti multimediali dal computer, assicurarsi che il sistema Home Theater sia collegato alla rete del computer e che il software del server multimediale sia impostato correttamente.
- 1 Premere  $\triangle$  (Home).
	- » Viene visualizzato il menu principale.
- 2 Selezionare [Effettua ricerca su PC], quindi premere OK.
	- » Compare un browser dei contenuti.
- $\frac{3}{4}$  Selezionare un file, quindi premere OK.
	- Per controllare la [riproduzione](#page-15-0) (vedere 'Riproduzione di un disco' a pagina [14](#page-15-0)), premere i tasti relativi.

### <span id="page-19-0"></span>Net TV

Se il sistema Home Theater è collegato a Internet, è possibile utilizzare Net TV per accedere a video, immagini, musica, informazioni, giochi e altri servizi online.

### Nota

• Koninklijke Philips Electronics N.V. non si assume alcuna responsabilità circa i contenuti offerti dai fornitori dei servizi Net TV.

(la funzione Net TV non è disponibile in Cina e America Latina)

### Accedere a Net TV

- **1** Abilitare la connessione a Internet e [configurare la rete](#page-11-0) (vedere 'Collegamento alla rete PC e Internet' a pagina [10\)](#page-11-0).
- 2 Premere  $\triangle$  (Home).
	- » Viene visualizzato il menu Home.
- $3$  Selezionare [Effettua ricerca su Net TV], quindi premere OK.
	- » Viene visualizzata la pagina iniziale di Net TV.
- $4$  Premere i tasti di navigazione per navigare all'interno delle pagine Web o dei servizi Net TV.
- $5$  Premere OK per visualizzare o selezionare una voce.
- **6** Premere  $\rightarrow$  BACK per tornare alla pagina precedente, oppure premere  $\triangle$  (Home) per uscire.

### Cancellare la cronologia della navigazione

Cancellare la cronologia della navigazione per rimuovere password, cookie e dati della navigazione dal sistema Home Theater.

- 1 Premere  $\triangle$  (Home).<br>2 Selezionare [Configu
- Selezionare [Configurazione], quindi premere OK.
- $3$  Selezionare [Rete] > [Cancella memoria Net TVI, quindi premere OK.

### <span id="page-20-0"></span>Riproduzione dalla radio

Il sistema Home Theater può memorizzare fino a 40 stazioni radio.

- 1 Verificare che l'antenna FM sia collegata.<br>2 Premere RADIO
- Premere RADIO.
	- » Se non ci sono stazioni radio installate "AUTO INSTALL...PRESS PLAY' viene visualizzato sul display. Premere (Riproduzione).
- $3$  Per controllare la riproduzione, premere i seguenti tasti:

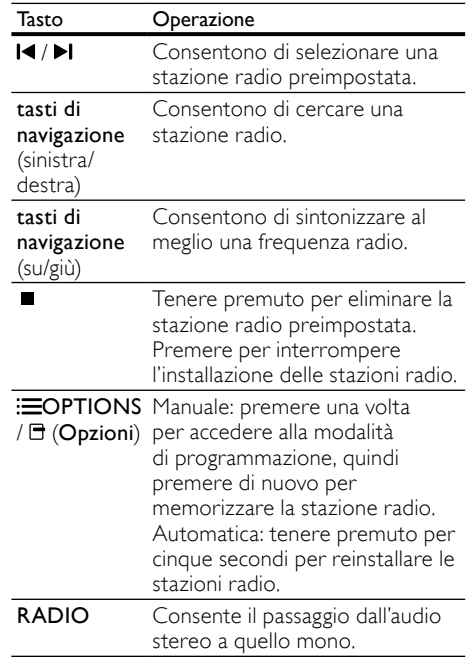

Nota

- La radio AM e quella digitale non sono supportate.
- Se non viene rilevato alcun segnale stereo, viene richiesto di installare nuovamente le stazioni radio.
- Per una ricezione ottimale, posizionare l'antenna lontano dal TV o da altre sorgenti radianti.

#### Modifica della griglia di sintonizzazione

In alcuni paesi è possibile passare dalla griglia di sintonizzazione FM a 50 kHz a quella a 100 kHz. La modifica della griglia di sintonizzazione cancella tutte le radio preimpostate.

- 1 Premere RADIO.<br>2 Premere (Arre
- Premere (Arresto).
	- Tenere premuto > (Riproduzione) per passare dalla frequenza a 100 kHz a quella a 50 kHz.

### <span id="page-21-0"></span>Riproduzione audio dal TV o da altri dispositivi

Premere più volte SOURCE / AUDIO SOURCE per selezionare l'uscita audio del dispositivo collegato.

### <span id="page-21-1"></span>Riproduzione dal un lettore MP3

È possibile collegare e riprodurre file audio da un lettore MP3 o da altri dispositivi audio esterni.

- 1 Collegare il lettore MP3 al sistema Home Theater come descritto nella guida di avvio rapido.
- 2 Premere più volte SOURCE / AUDIO SOURCE fino a quando sul display compare "MP3 LINK".
- 3 Utilizzare i pulsanti del lettore MP3 per selezionare e riprodurre i file audio.

### <span id="page-21-2"></span>Riproduzione da un iPod o iPhone

Collegando e installando una base docking Philips per iPod/iPhone, è possibile utilizzare il sistema Home Theater per riprodurre musica, film e foto dall'iPod o iPhone.

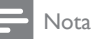

- La base docking Philips per iPod/iPhone viene venduta separatamente.
- È possibile caricare l'iPod/iPhone sulla base docking mentre il sistema Home Theater è in modalità iPod.

### <span id="page-21-4"></span>Alloggiamento dell'iPod/iPhone sulla base docking

- **1** Collegare la base docking al sistema Home Theater, quindi collegare il cavo composite giallo tra la base docking e il TV. Per ulteriori informazioni consultare la guida di avvio rapido fornita con la base docking.
- 2 Accendere l'iPod/iPhone e posizionarlo sulla base docking.

 $3$  Sul telecomando del sistema Home Theater. premere  $\triangle$  (Home), quindi selezionare [Sfoglia iPod] e premere OK.

### Ascolto di brani musicali

- 1 Posizionare l'[iPod/iPhone](#page-21-4) (vedere 'Alloggiamento dell'iPod/iPhone sulla base docking' a pagina [20\)](#page-21-4) sulla base docking.
- 2 Premere DOCK for iPod sul telecomando del sistema Home Theater.
	- » Le playlist vengono visualizzate sul TV.
- $3$  Premere i tasti di navigazione e OK per selezionare e riprodurre i brani.

### <span id="page-21-5"></span>Visualizzazione di video o presentazioni

### Nota

- Sull'iPod, abilitare l'impostazione TV ON.
- Sull'iPhone, selezionare l'opzione TV Out.
- 1 Posizionare l'[iPod/iPhone](#page-21-4) (vedere 'Alloggiamento dell'iPod/iPhone sulla base docking' a pagina [20\)](#page-21-4) sulla base docking.
- 2 Impostare il TV sulla sorgente AV/VIDEO (che corrisponde al cavo composite giallo).
	- » Lo schermo del TV diventa nero.
- $3$  Selezionare i video o le foto sullo schermo dell'iPod/iPhone.
- $4$  Premere  $\blacktriangleright$  (Riproduzione) per riprodurre i video e le foto.
	- » Le immagini vengono visualizzate sul TV.

### <span id="page-21-3"></span>Utilizzo di Philips EasyLink

Il sistema Home Theater supporta la tecnologia Philips EasyLink che utilizza il protocollo HDMI CEC (Consumer Electronics Control). I dispositivi conformi a EasyLink collegati mediante i connettori HDMI possono essere controllati con un unico telecomando.

### Nota

• Philips non garantisce una completa interoperatività con tutti i dispositivi HDMI CEC.

- 1 Attivare le funzionalità HDMI CEC sul televisore e sugli altri dispositivi collegati. Per ulteriori dettagli, consultare il manuale del televisore e degli altri dispositivi.
- $\frac{2}{3}$  Premere  $\triangle$  (Home).
- Selezionare [Configurazione], quindi premere OK.
- 4 Selezionare [EasyLink] > [EasyLink], quindi premere OK.
- $\frac{5}{6}$  Selezionare [On], quindi premere OK.
- 6 A questo punto è possibile utilizzare i seguenti comandi Philips EasyLink.

#### Riproduzione mediante un solo tasto

Quando viene riprodotto un disco, il televisore passa automaticamente al canale corretto.

#### Standby mediante un solo tasto

Quando si tiene premuto il tasto  $\Phi$  (Standby) sul telecomando, il sistema Home Theater e tutti i dispositivi HDMI CEC collegati (se la modalità One Touch Standby è supportata) passano contemporaneamente alla modalità standby.

#### Controllo audio del sistema

Quando il sonoro viene riprodotto da un dispositivo la cui uscita audio è instradata verso il sistema Home Theater, quest'ultimo passa automaticamente alla sorgente audio corrispondente.

Per utilizzare l'audio one-touch, abilitare questa funzione e seguire le istruzioni sul TV per eseguire la mappatura corretta dei dispositivi collegati ai jack di ingresso audio sul sistema Home Theater.

#### Mappatura degli ingressi audio

Consente di aggiornare la mappatura dell'ingresso audio quando si collegano nuovi dispositivi.

## <span id="page-22-0"></span>5 Modifica delle impostazioni

Questa sezione consente di modificare le impostazioni del sistema Home Theater.

### Attenzione

• La maggior parte delle impostazioni sono già configurate per il funzionamento ottimizzato del sistema Home Theater. A meno che non sussista una ragione specifica per modificare un'impostazione, è consigliabile lasciare il valore predefinito.

### <span id="page-22-1"></span>Accesso al menu di impostazione

- $\frac{1}{2}$  Premere  $\triangle$  (Home).
	- Selezionare *[Configurazione]*, quindi premere OK.
		- » Viene visualizzato il menu di configurazione del sistema.
- $3$  Selezionare un menu di impostazione, quindi premere OK.

Per informazioni su come modificare le informazioni del sistema Home Theater, consultare le sezioni seguenti.

4 Premere BACK per tornare al menu precedente, oppure premere  $\triangle$  per uscire.

### Nota

• Non è possibile modificare un valore in grigio.

### <span id="page-22-2"></span>Modifica delle impostazioni video

- $\frac{1}{2}$  Premere  $\triangle$  (Home).
- Selezionare [Configurazione], quindi premere OK.
- 3 Selezionare [Video], quindi premere OK.<br>4 Selezionare e regolare le seguenti
- Selezionare e regolare le seguenti impostazioni:
- [Visual. TV]: consente di selezionare un formato di visualizzazione delle immagini che si adatti allo schermo TV.
- [Video HDMI]: Consente di selezionare la risoluzione video HDMI.
- [HDMI Deep Colour]: Consente di visualizzare i colori con più tonalità e sfumature nel caso in cui il contenuto video sia stato registrato in modalità Deep Color e il TV supporti questa funzione.
- [Component Video]: Consente di selezionare la risoluzione component video. I DVD con protezione da copia possono supportare solo risoluzioni da 480p/576p o 480i/576i.
- [Video Blu-ray 3D]: consente di selezionare l'uscita video tridimensionale quando viene riprodotto un film in 3D sul sistema Home Theater. Il sistema Home Theater deve essere collegato a un TV 3D tramite HDMI.
- [Imp. imm.]: Consente di selezionare un'impostazione predefinita dei colori.
- 5 Premere OK per confermare la scelta effettuata.

### Nota

- Viene selezionata automaticamente l'impostazione migliore per il televisore. Se si modifica l'impostazione, accertarsi che il TV la supporti.
- Per configurare le impostazioni HDMI, il TV deve essere collegato tramite il cavo HDMI.
- Per le impostazioni relative alla modalità di scansione progressiva o Component Video, il TV deve essere collegato tramite Component Video.

### <span id="page-23-0"></span>Modifica delle impostazioni audio

- Premere  $\triangle$  (Home).
- Selezionare *[Configurazione]*, quindi premere OK.
- $\frac{3}{4}$  Selezionare [Audio], quindi premere OK.
	- Selezionare e regolare le seguenti impostazioni:
		- [Mod. notte] : Consente di selezionare la modalità di audio basso o dinamico. La modalità notturna consente di diminuire il volume dei suoni alti e di aumentare quello dei suoni bassi come la voce.
		- [Audio HDMI] : Consente di selezionare il formato audio HDMI o di disabilitare l'uscita audio HDMI del TV.
		- [Configurazione 360Sound] : Impostazione della modalità 360Sound di base. Questa funzione permette solo la configurazione dell'acustica e della posizione degli altoparlanti posteriori per soddisfare i requisiti minimi su un sistema 360Sound.
		- [Impostazioni altoparlante] : Consente di selezionare il volume e la distanza di ciascun altoparlante per ottenere il migliore audio surround sulla base del tipo di stanza in cui ci si trova.
- $5$  Premere OK per confermare la scelta effettuata.

### Nota

- Per configurare le impostazioni HDMI, il TV deve essere collegato tramite il cavo HDMI.
- La modalità notturna è disponibile per i DVD e i dischi Blu-ray (per i modelli che supportano la riproduzione Blu-ray) con codifica Dolby.

### <span id="page-23-1"></span>Configurazione della rete

- $\frac{1}{2}$  Premere  $\triangleq$  (Home).
	- Selezionare [Configurazione], quindi premere OK.
	- Selezionare [Rete], quindi premere OK.
	- Selezionare e regolare le seguenti impostazioni:
		- **Ilnstallazione di retel:** Consente di avviare la configurazione cablata (Ethernet) o wireless. Seguire le istruzioni per impostare la connessione di rete.
- [Visualizza impostazioni di rete] : Consente di visualizzare le impostazioni di rete correnti.
- [Visualizza impostazioni wireless] : Consente di visualizzare le impostazioni Wi-Fi correnti.
- **[Posizione utente Net TV]: Consente** di scegliere la posizione per l'accesso di contenuti e servizi Net TV.
- [Cancella memoria Net TV] : Consente di liberare la memoria di Net TV e di eliminare i file scaricati temporaneamente (ad esempio i cookie) del browser Net TV.
- 5 Premere OK per confermare la scelta effettuata.

### <span id="page-24-0"></span>Impostazione EasyLink

- **1** Premere  $\triangle$  (Home).<br>**2** Selezionare [Configu
- Selezionare [Configurazione], quindi premere OK.
- 3 Selezionare [EasyLink], quindi premere OK.<br>4 Selezionare e regolare le seguenti
- Selezionare e regolare le seguenti impostazioni:
	- [EasyLink] : Consente di attivare o disattivare EasyLink.
	- [One Touch Play] : Consente di attivare o disattivare la riproduzione One Touch.

Quando la funzione è attivata, è possibile avviare la riproduzione del disco nel sistema Home Theater utilizzando il telecomando; il televisore passa automaticamente al canale corretto.

[One Touch Standby] : Consente di attivare o disattivare la funzione One Touch Standby.

> Quando la funzione è attivata, il sistema Home Theater può passare alla modalità standby dal telecomando del TV o da altri dispositivi HDMI CEC collegati.

• [Contr. audio sis.] : Consente di attivare o disattivare il controllo audio del sistema.

> Quando la funzione è attivata, seguire le istruzioni visualizzate sul TV per eseguire correttamente la mappatura dei dispositivi collegati ai connettori

audio del sistema Home Theater. Il sistema Home Theater passa automaticamente alla sorgente audio del dispositivo collegato.

- [Mapp. ingr. audio] : Consente di aggiornare la mappatura dell'ingresso audio quando si collegano nuovi dispositivi.
- $5$  Premere OK per confermare la scelta effettuata.

### Nota

• I dispositivi collegati devono essere accesi e connessi tramite sistema HDMI.

### <span id="page-24-1"></span>Modifica delle impostazioni delle preferenze

- 1 Premere  $\triangle$  (Home).<br>2 Selezionare [Configu
	- Selezionare [Configurazione], quindi premere OK.
- 3 Selezionare [Preferenze], quindi premere OK.
- 4 Selezionare e regolare le seguenti impostazioni:
	- [Lingua del menu] : Consente di selezionare la lingua per la visualizzazione dei menu su schermo.
	- **[Audio]** : consente di selezionare la lingua audio di un video.
	- [Sottotit.] : Consente di selezionare la lingua dei sottotitoli di un video.
	- [Menu dis.] : consente di selezionare la lingua dei menu di un disco video.
	- [Contr. gen.] : Consente di limitare l'accesso ai dischi registrati con una classificazione. Per riprodurre tutti i dischi a prescindere dalla

loro classificazione, selezionare l'impostazione "8".

- [Screen Saver] : Consente di attivare o disattivare la modalità screen saver. Se questa modalità è attivata, lo screen saver viene visualizzato dopo 10 minuti di inattività (ad esempio, in modalità pausa o di arresto).
- [Spostamento automatico sottotitoli] : Consente di attivare/disattivare la modalità di spostamento dei sottotitoli. Se questa funzione è attiva, consente di regolare automaticamente la posizione dei sottotitoli sullo schermo del TV.
- [Cambia password] : Consente di impostare o modificare il codice PIN per riprodurre un disco con restrizioni. Se non si dispone di un PIN o non lo si ricorda, digitare "0000".
- [Pannella display] : Consente di modificare la luminosità del display.
- **[Standby auto]** : Consente di abilitare/ disabilitare la funzione di standby automatico. Se questa funzione è abilitata, il sistema Home Theater passa in modalità standby dopo 30 minuti di inattività (ad esempio, in modalità pausa o di arresto).
- [VCD PBC] : consente di visualizzare o di saltare il menu dei contenuti dei dischi VCD e SVCD.
- [Timer spegn.] : Consente di impostare lo spegnimento automatico affinché il sistema Home Theater passi alla modalità standby dopo un tempo predefinito.
- 5 Premere OK per confermare la scelta effettuata.

### Nota

- Se la lingua preferita per la riproduzione del disco non è disponibile, è possibile selezionare [Altro] dall'elenco e digitare il codice a 4 cifre della lingua che si trova sul retro del presente manuale.
- Se viene selezionata una lingua che non è disponibile su un disco, il sistema Home Theater utilizza la lingua predefinita del supporto.

### <span id="page-25-0"></span>Modifica delle impostazioni avanzate

- $\frac{1}{2}$  Premere  $\triangle$  (Home).
- Selezionare [Configurazione], quindi premere OK.
- 3 Selezionare [Avanzate], quindi premere OK.
- 4 Selezionare e regolare le seguenti impostazioni:
	- [Protez. BD-Live] : Consente di limitare o consentire l'accesso ai contenuti BD-Live.
	- [Audio ottimizzato] : Consente di attivare/disattivare il post processing audio sull'uscita degli altoparlanti.
	- [Aggiornamento software] : Consente di scegliere se effettuare l'aggiornamento del software dalla rete o da un dispositivo di archiviazione USB.
	- [Cancella memoria] : Consente di liberare la memoria locale e di eliminare i file BD-Live scaricati in precedenza. Se si utilizza un dispositivo di archiviazione USB, la cartella di archiviazione locale riporta il nome "BUDA".
	- [Cod. DivX® VOD] : Consente di trovare il codice di registrazione DivX VOD del sistema Home Theater.
	- [Info vers.] : Consente di visualizzare la versione software per il sistema Home Theater.
	- [Ripristina impostazioni predefinite] : Consente di ripristinare le impostazioni predefinite in fabbrica del sistema Home Theater.
- 5 Premere OK per confermare la scelta effettuata.

#### Nota

- Non è possibile limitare l'accesso a Internet sui dischi Blu-ray commerciali.
- Prima di acquistare video DivX e di riprodurli con il sistema Home Theater, registrare il sistema Home Theater sul sito www.divx.com utilizzando il codice DivX VOD.
- Non è possibile reimpostare il controllo genitori alle impostazioni di fabbrica.

## <span id="page-26-0"></span>6 Aggiornamento del software

Per verificare la disponibilità di nuovi aggiornamenti, confrontare la versione software corrente del sistema Home Theater con l'ultima versione (se disponibile) sul sito Web di Philips.

### <span id="page-26-1"></span>Verifica della versione software

- **1** Premere  $\triangle$  (Home).<br>**2** Selezionare **[Configu**
- Selezionare *[Configurazione]*, quindi premere OK.
- $3$  Selezionare [Avanzate] > [Info vers.], quindi premere OK.
	- » Viene visualizzata la versione software.

### <span id="page-26-2"></span>Aggiornamento del software dalla rete

- 1 Abilitare la [connessione](#page-11-0) (vedere 'Collegamento alla rete PC e Internet' a pagina [10](#page-11-0)) a Internet.
- 2 Premere  $\triangle$  (Home) e selezionare [Configurazione].
- $3$  Selezionare [Avanzate] > [Aggiornamento] software] > [Rete].
	- » Se viene rilevato un supporto di aggiornamento, viene richiesto di avviare o cancellare la procedura di aggiornamento.
- 4 Seguire le istruzioni sul TV per confermare il processo di aggiornamento.
	- » Una volta completato il processo, il sistema Home Theater si spegne automaticamente e poi si riavvia.
		- In caso contrario, scollegare il cavo di alimentazione per alcuni secondi, quindi ricollegarlo.

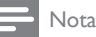

• Se il sistema Home Theater non è in grado di collegarsi al server Philips, premere  $\triangle$  (Home), quindi selezionare [Configurazione] > [Rete] > [Installazione di rete] per impostare la rete.

Italiano

### <span id="page-27-0"></span>Aggiornamento del software tramite dispositivo USB

- 1 Controllare la disponbilità dell'ultima versione software sul sito www.philips.com/ support.
	- Trovare il proprio modello e fare clic su "Software e driver".
- 2 Creare una cartella denominata "UPG" nella directory principale del proprio dispositivo di archiviazione USB.
- 3 Scaricare il software nella cartella "\UPG" del dispositivo di archiviazione USB.
- $4$  Decomprimere il software nella cartella "\ UPG".
- $5$  Collegare il dispositivo di archiviazione USB al sistema Home Theater.
- **6** Premere  $\triangle$  (Home) e selezionare [Configurazione].
- 7 Selezionare [Avanzate] > [Aggiornamento software]  $>$  [USB].
- 8 Seguire le istruzioni sul televisore per confermare il processo di aggiornamento.
	- » Una volta completato il processo, il sistema Home Theater si spegne automaticamente e poi si riavvia.
	- In caso contrario, scollegare il cavo di alimentazione per alcuni secondi, quindi ricollegarlo.

### Attenzione

• Non scollegare l'alimentazione o rimuovere il dispositivo di archiviazione USB mentre è in corso l'aggiornamento del software per evitare danni al sistema Home Theater.

### <span id="page-27-1"></span>Aggiornamento del manuale dell'utente elettronico

- **1** Controllare la versione corrente del manuale dell'utente in formato elettronico installata sul proprio sistema Home [Theater](#page-26-1) (vedere 'Verifica della versione software' a pagina [25\)](#page-26-1).
- 2 Inserire un dispositivo di archiviazione USB nel proprio computer.
- $3$  Dal browser Web, andare sul sito www. philips.com/support e trovare il proprio prodotto.
- 4 Fare clic su "Software e driver" nel pannello sinistro, quindi individuare il "Manuale in formato elettronico". Il manuale elettronico dell'utente è compresso in un archivio \*.zip.
- ${\bf 5}_-$  Se il file  $^*$ .zip sul sito di assistenza Philips è successivo a quello presente sul proprio sistema Home Theater, scaricarlo nella directory principale del dispositivo di archiviazione USB.
- $\bf{6}$  Decomprimere il file scaricato nella directory principale dell'unità di archiviazione USB.
	- » Viene estratto un file chiamato "HTSxxxxeDFU.zip" nella cartella "\ UPG" dell'unità di archiviazione USB, dove "xxxx" è il numero di modello del sistema Home Theater.
- 7 Scollegare il dispositivo di archiviazione USB dal PC e collegarlo al sistema Home Theater.
- $8$  Premere  $\triangle$  (Home).
	- Assicurarsi che non vi sia alcun disco nel vassoio del sistema Home Theater e che il vassoio stesso sia chiuso.
- 9 Premere [3], [3], [8] sul telecomando.
	- » Viene avviato l'aggiornamento software. Una volta completato il processo, il sistema Home Theater si spegne automaticamente e poi si riavvia.
- 10 Al termine dell'operazione, scollegare il dispositivo di archiviazione USB dal sistema Home Theater.

### Attenzione

- Non spegnere l'alimentazione o rimuovere il dispositivo di archiviazione USB durante l'aggiornamento.
- Se durante l'aggiornamento si verifica una mancanza di corrente, non scollegare l'unità flash USB dal sistema Home Theater. Il sistema Home Theater continua l'aggiornamento non appena si ripristina l'alimentazione.
- Se si verifica un errore durante l'aggiornamento, ritentare la procedura. Se l'errore persiste, rivolgersi al centro di assistenza clienti Philips.

## <span id="page-28-0"></span>7 Caratteristiche del prodotto

### Nota

• Specifiche e design sono soggetti a modifica senza preavviso.

### Codice regione

La targhetta del modello situata sul retro o sulla base del sistema Home Theater mostra le regioni supportate.

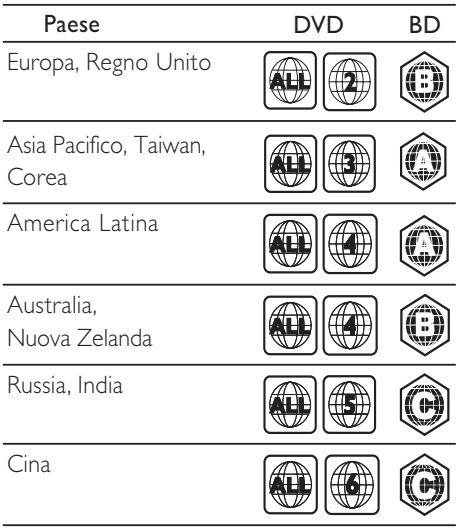

#### Supporti di riproduzione

• AVCHD, BD-RE, BD-Video, DVD-Video, DVD+R/+RW, DVD-R/-RW, DVD+R/-R DL, CD-R/CD-RW, CD audio, CD/SVCD video, CD immagini, CD MP3, WMA-CD, DivX (Ultra)-CD, unità di archiviazione USB.

#### Formato file

- Audio: .mp3, .wma, .wav
- Video: .avi, .divx, .mp4, .mkv, .wmv
- Immagini: .jpg, .gif, .png

#### Amplificatore

- Potenza totale in uscita: 800 W RMS
- Risposta in frequenza: 40 Hz-20 kHz / ±3dB
- Rapporto segnale/rumore: > 65 dB (CCIR) / (pesato "A")
- Sensibilità in ingresso:
	- AUX1, AUX2: 400 mV
	- MP3 LINK: 150 mV

### Video

- Sistema segnale: PAL/NTSC
- Uscita Component Video: 480i/576i, 480p/576p, 720p, 1080i
- Uscita HDMI: 480i/576i, 480p/576p, 720p, 1080i, 1080p, 1080p24

#### Audio

- Ingresso audio digitale S/PDIF:
	- Coassiale: IEC 60958-3
	- Ottica: TOSLINK
- Frequenza di campionamento:
	- MP3: 32 kHz, 44,1 kHz, 48 kHz
	- WMA: 44,1 kHz, 48 kHz
- Bitrate costante:
	- MP3: 112 kbps 320 kbps
	- WMA: 48 kbps 192 kbps

#### Radio

- Gamma di sintonizzazione:
	- Europa/Cina: FM 87,5-108 MHz (50 kHz)
	- Asia Pacifico/Russia/America Latina/ India: FM 87,5-108 MHz (50/100 kHz)
- Rapporto segnale-rumore: FM 55 dB
- Risposta in frequenza: FM 60 Hz-12,5 kHz  $/ + 3$  dB

### USB

- Compatibilità: USB ad alta velocità (2.0)
- Supporto classe: UMS (classe USB di archiviazione di massa)
- File system: NTFS, FAT16, FAT32
- Supporto massimo memoria: < 160 GB

### Unità principale

- Alimentazione:
	- Europa/Cina: 220-240 V, ~50 Hz;
	- America Latina/Asia Pacifico: 110-127 V/220-240 V, ~50-60 Hz;
	- Russia/India: 220-240 V, ~50 Hz
- Consumo energetico: 125 W
- Consumo energetico in standby: ≤ 0,22 W
- Dimensioni (L  $\times$  A  $\times$  P): 437  $\times$  75  $\times$  342 (mm)
- Peso: 4,5 kg

### Subwoofer

- Impedenza: 4 Ohm
- Driver altoparlanti: woofer da 165 mm (6,5 pollici)
- Risposta in frequenza: 20 Hz-150 Hz
- Dimensioni (L  $\times$  A  $\times$  P): 196  $\times$  397  $\times$  342 (mm)
- Peso: 6,4 kg
- Lunghezza cavo: 3 m

#### Altoparlanti

- Sistema: satellite full range
- Impedenza altoparlanti: 4 ohm (centrale), 6 ohm (anteriore/posteriore)
- Driver altoparlanti:
	- Centrale: woofer da  $2 \times 2.5"$  + tweeter da 1"
	- Anteriore/posteriore: 2 x 2,5" full range + woofer da 2,5" + tweeter soft-dome da 1"
- Risposta in frequenza: 150 Hz–20 kHz
- Dimensioni  $(L \times A \times P)$ :
	- Centrale:  $435 \times 85 \times 111$  (mm)
	- Anteriore/posteriore: 99 x 247 x 117 (mm)
- Peso:
	- Centrale: 1,67 kg
	- Anteriore/posteriore: 1,17 kg/ciascuno
- Lunghezza cavo:
	- Centrale: 2 m
	- Anteriore: 3 m
	- Posteriore: 10 m

### Specifiche laser

- Tipo laser (diodo): InGaN/AIGaN (BD), AIGaInP (DVD/CD)
- Lunghezza d'onda: 405 +5 nm/-5 nm (BD), 655 +5 nm/-10 nm (DVD), 790 +10 nm/-10 nm (CD)
- Potenza in uscita (valore max.): 20 mW (BD), 6 mW (DVD), 7 mW (CD)

## <span id="page-29-0"></span>8 Risoluzione dei problemi

### Avvertenza

• Rischio di scosse elettriche. Non rimuovere il rivestimento del prodotto per nessun motivo.

Al fine di mantenere valida la garanzia, non provare a riparare l'unità.

In caso di problemi di utilizzo del prodotto, verificare i punti indicati di seguito prima di richiedere assistenza. Nel caso in cui non sia possibile trovare una soluzione, registrare il prodotto e richiedere assistenza sul sito www. philips.com/welcome.

Quando si contatta Philips, verrà richiesto il numero del modello e il numero di serie del prodotto. Il numero di modello e il numero di serie si trovano sul retro o sulla parte inferiore del prodotto. Annotare i numeri qui:

 $N^{\circ}$  modello  $\_$ 

 $N^{\circ}$  di serie  $\rule{1em}{0.15mm}$ 

### <span id="page-29-1"></span>Unità principale

#### I tasti del sistema HomeTheater non funzionano.

Scollegare il sistema Home Theater dalla presa di corrente per alcuni minuti, quindi ricollegarlo.

### <span id="page-29-2"></span>Immagine

#### Non viene visualizzata alcuna immagine.

• Verificare che il TV sia impostato sulla sorgente corretta per il sistema Home Theater.

#### Nessuna immagine con la connessione HDMI.

- Modificare l'impostazione video HDMI oppure attendere 15 secondi per l'esecuzione del ripristino automatico.
- Assicurarsi che il cavo HDMI non sia difettoso. Sostituire il cavo HDMI.

#### Nessuna immagine dal collegamento Component (Y Pb Pr).

Se il collegamento video HDMI è impostato su [Auto] o [1080p/24Hz], non viene visualizzato alcun video dal collegamento Component. Modificare l'impostazione video HDMI oppure rimuovere il collegamento HDMI.

#### Nessun segnale video ad alta definizione viene riprodotto sul televisore.

- Assicurarsi che il disco contenga video ad alta definizione.
- Assicurarsi che il TV supporti video ad alta definizione.

### <span id="page-30-0"></span>Audio

### L'audio non viene riprodotto.

• Verificare che i cavi audio siano collegati e selezionare la sorgente di ingresso corretta (ad esempio, SOURCE / AUDIO SOURCE) per il dispositivo che contiene i file da riprodurre.

#### L'audio risulta disattivato con la connessione HDMI.

- L'audio potrebbe essere assente qualora il dispositivo collegato non sia conforme allo standard HDCP (High-bandwidth Digital Content Protection) e sia compatibile solo con il formato DVI. Utilizzare un collegamento audio analogico o digitale.
- Verificare che [Audio HDMI] sia attivato.

#### L'audio risulta disattivato per il programma televisivo.

• Collegare un cavo audio dall'ingresso audio del sistema Home Theater all'uscita audio del televisore, quindi premere più volte SOURCE / AUDIO SOURCE per selezionare la sorgente audio corretta.

### Audio distorto o eco.

• Assicurarsi che il volume del TV non sia attivo oppure impostarlo sul minimo se l'audio viene riprodotto attraverso il sistema Home Theater.

### L'audio e il video non sono sincronizzati.

1) Premere HISOUND SETTINGS / MI (Opzioni audio) . 2) Premere più volte i tasti di navigazione (sinistra/destra) fino a che non viene visualizzato AUDIO SYNC, quindi premere OK. 3) Premere i tasti di navigazione (su/giù) per sincronizzare l'audio con il video.

### <span id="page-30-1"></span>Riproduzione

### Impossibile riprodurre il disco.

- Pulire il disco.
- Verificare che il sistema Home Theater supporti il [disco](#page-28-0) (vedere 'Caratteristiche del prodotto' a pagina [27](#page-28-0)).
- Verificare che il sistema Home Theater supporti il codice regione del disco.
- Per i DVD±RW o DVD±R, assicurarsi che il disco sia finalizzato.

### Non è possibile riprodurre file video DivX.

- Verificare che il file DivX sia stato codificato in modalità "Home Theater" con il codificatore DivX.
- Assicurarsi che il file video DivX sia compatibile.

#### I sottotitoli DivX non vengono visualizzati correttamente.

- È necessario controllare che il file dei sottotitoli abbia lo stesso nome del file del film.
- Selezionare il set di caratteri corretto: 1) Premere **EOPTIONS** / **d** (**Opzioni**). 2) Selezionare [Imp. caratt.]. 3) Selezionare il set di caratteri corretto. 4) Premere OK.

#### Non è possibile visualizzare i contenuti di un dispositivo di archiviazione USB.

- Assicurarsi che il formato del dispositivo USB sia [compatibile con il sistema Home](#page-28-0)  [Theater](#page-28-0) (vedere 'Caratteristiche del prodotto' a pagina [27](#page-28-0)).
- Assicurarsi che il dispositivo di archiviazione USB sia formattato con un file system supportato dal sistema Home Theater.

#### SulTV compare la scritta "No entry" (Immissione non valida) o il segno "x".

L'operazione non è consentita.

#### L'opzione EasyLink non funziona.

• Verificare che il sistema Home Theater sia collegato ad un TV Philips dotato di funzione EasyLink e che questa opzione sia attiva.

#### Non desidero che il sistema Home Theater si accenda all'accensione del TV.

• Questo è il comportamento standard della funzione Philips EasyLink (HDMI-CEC). Per fare in modo che il sistema Home Theater funzioni in maniera indipendente, disattivare la funzione EasyLink.

#### Non è possibile accedere alle funzioni BD-Live.

- Verificare la [connessione di rete](#page-11-0) (vedere 'Collegamento alla rete PC e Internet' a pagina [10](#page-11-0)) o [assicurarsi che la rete](#page-12-2)  [sia impostata correttamente](#page-12-2) (vedere 'Configurazione della rete' a pagina [11\)](#page-12-2).
- [Liberare spazio nella memoria.](#page-25-0) (vedere 'Modifica delle impostazioni avanzate' a pagina [24](#page-25-0))
- Verificare che il disco Blu-ray supporti le funzioni BD-Live.

#### I contenuti video (film, foto, video clip, ecc... dell'iPod/iPhone non vengono visualizzati sul TV.

La ricerca di video e foto non è supportata; è possibile eseguirla solo sull'iPod/iPhone stesso.

#### Non è possibile visualizzare le immagini dell'iPod/ iPhone sul TV.

- Collegare un cavo composite giallo tra la base docking e il TV.
- Impostare il TV sulla sorgente AV/VIDEO (che corrisponde al cavo composite giallo).
- Premere PLAY sull'iPod/iPhone per avviare la presentazione.

#### L'audio viene interrotto quando si riproducono i brani musicali dall'iPod o iPhone posizionato nella docking station.

• Verificare che l'iPod/iPhone disponga dell'ultima versione software. Per ulteriori informazioni, fare riferimento al sito Web di supporto dell'iPod/iPhone.

#### Il video 3D viene riprodotto in modalità 2D.

- Assicurarsi che il sistema Home Theater sia collegato al TV 3D tramite HDMI.
- Assicurarsi che il disco sia di tipo Blu-ray 3D.
- Assicurarsi che l'impostazione [Video Bluray 3D] sia [abilitata](#page-22-2) (vedere 'Modifica delle impostazioni video' a pagina [21\)](#page-22-2).

#### Lo schermo del TV è nero.

- Assicurarsi che il sistema Home Theater sia collegato al TV tramite HDMI.
- Impostare la sorgente HDMI corretta sul TV.

### <span id="page-31-0"></span>Rete

#### Rete wireless non trovata o distorta.

- Verificare che la rete wireless non sia disturbata da forni a microonde, telefoni Dect o altri dispositivi Wi-Fi nelle vicinanze.
- Provare l'installazione via cavo della rete se l'opzione wireless non funziona correttamente.

## <span id="page-32-0"></span>9 Indice

### $\overline{A}$

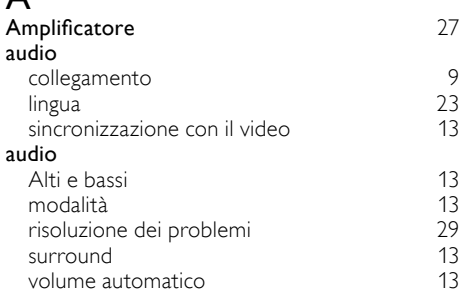

## $\overline{B}$

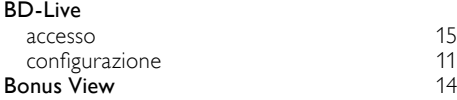

### $\Gamma$

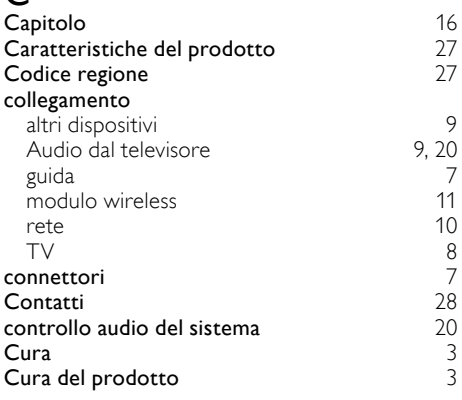

### D

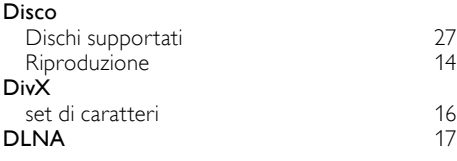

## E

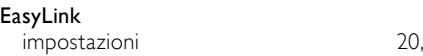

## **Formati file** [27](#page-28-0)

### H

F

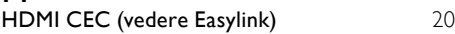

### I

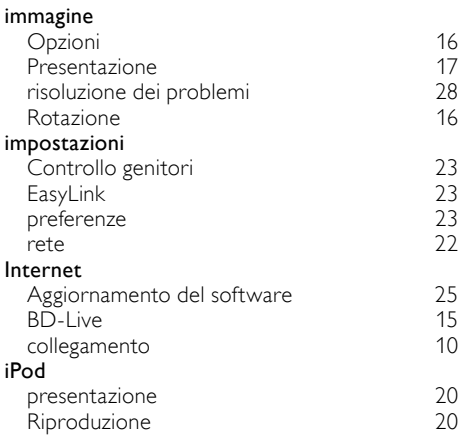

### L

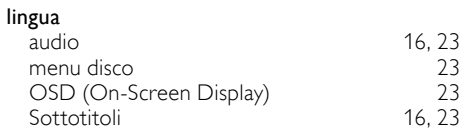

## M

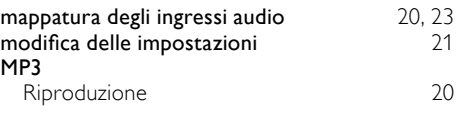

### N

Net TV [18](#page-19-0)

O

23

One Touch Standby

Italiano

## $\overline{P}$

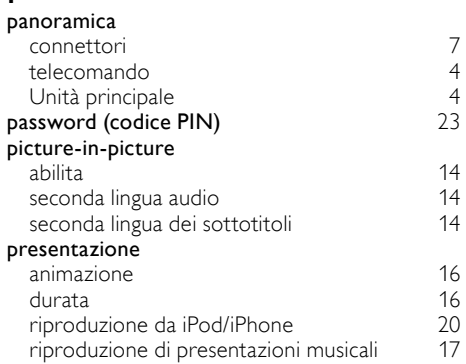

## R

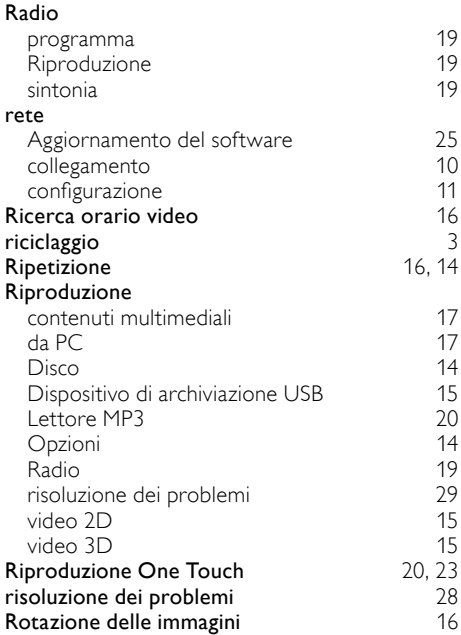

## $\overline{s}$

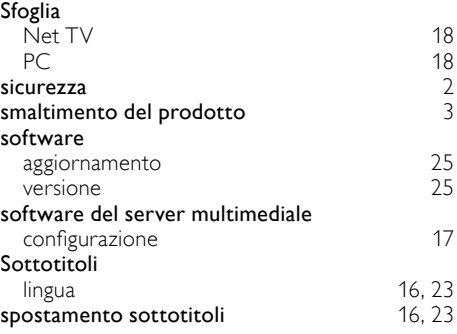

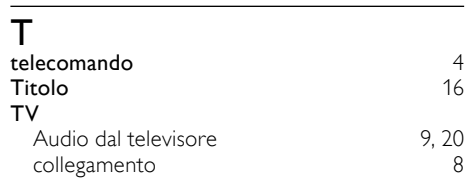

### U

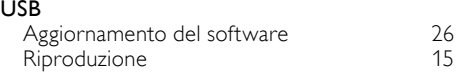

### V

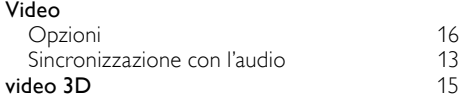

## W<br>wire

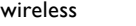

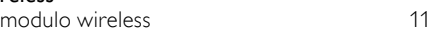

## Language Code

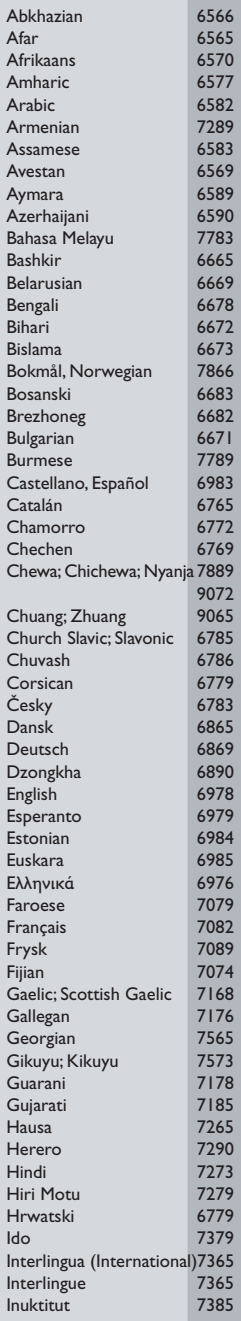

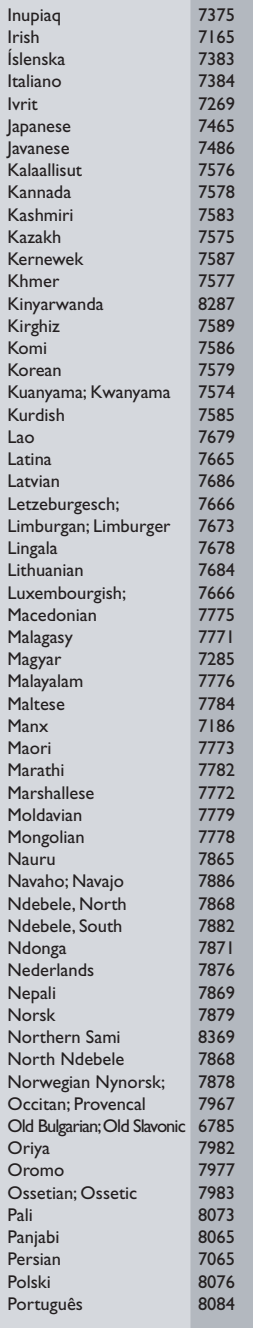

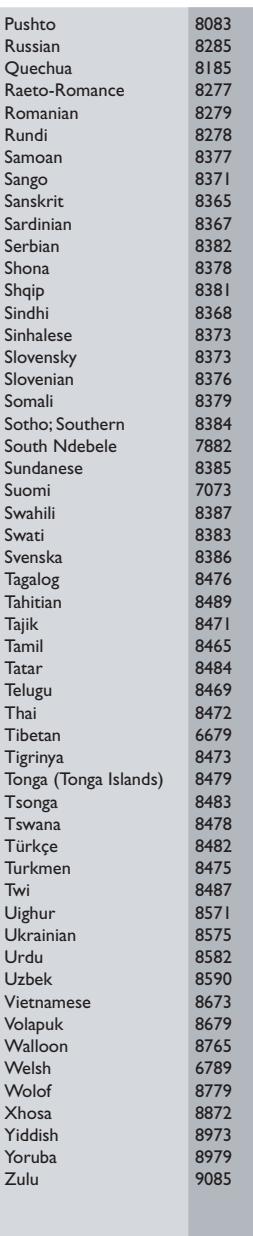

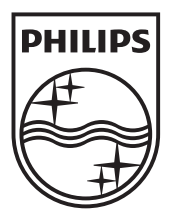

 $\blacksquare$ 

© 2011 Koninklijke Philips Electronics N.V. All rights reserved. sgptt\_1139/12WE\_v6

Ξ